# Worldline | / IX Payment Services

## Collegate il terminale di pagamento a una connessione internet a banda larga

Lista di controllo

### **Importante: Siete sicuri di essere pronti per l'installazione del terminale? Seguite con attenzione i seguenti punti di questa lista di controllo.**

Affinché possiate utilizzare il vostro terminale di pagamento con la tecnologia Internet a banda larga (ADSL o TV via cavo), assicuratevi che siano soddisfatte le seguenti condizioni.

In caso di domande rivolgetevi al vostro elettricista o tecnico di rete.

#### **1. Presa Ethernet**

Il vostro terminale di pagamento può essere collegato a una presa **Ethernet (RJ45),** he supporta DNS e DHCP e consente libero accesso a Internet.

### **2. Connessione Internet**

Se la vostra rete attuale è protetta da un sistema di difesa firewall, occorre garantire **che il vostro terminale di pagamento possa collegarsi liberamente a Internet.** Il terminale di pagamento si connette automaticamente ed esegue gli aggiornamenti del servizio durante gli orari di lavoro non attivi.

#### **3. Solo indirizzo IP libero**

La vostra connessione Internet dispone di **un solo indirizzo IP libero,** ma desiderate collegare più a parecchi, p. es. un PC e un terminale. Per ampliare la vostra connessione Internet potete utilizzarecomponenti (come router, ecc.), ottenibili ad un prezzo conveniente, che vi permettono di allacciarevari apparecchi periferici.

Per ulteriori domande sulla connessione a banda larga rivolgetevi agli specialisti al numero di telefono +41 58 399 6751.

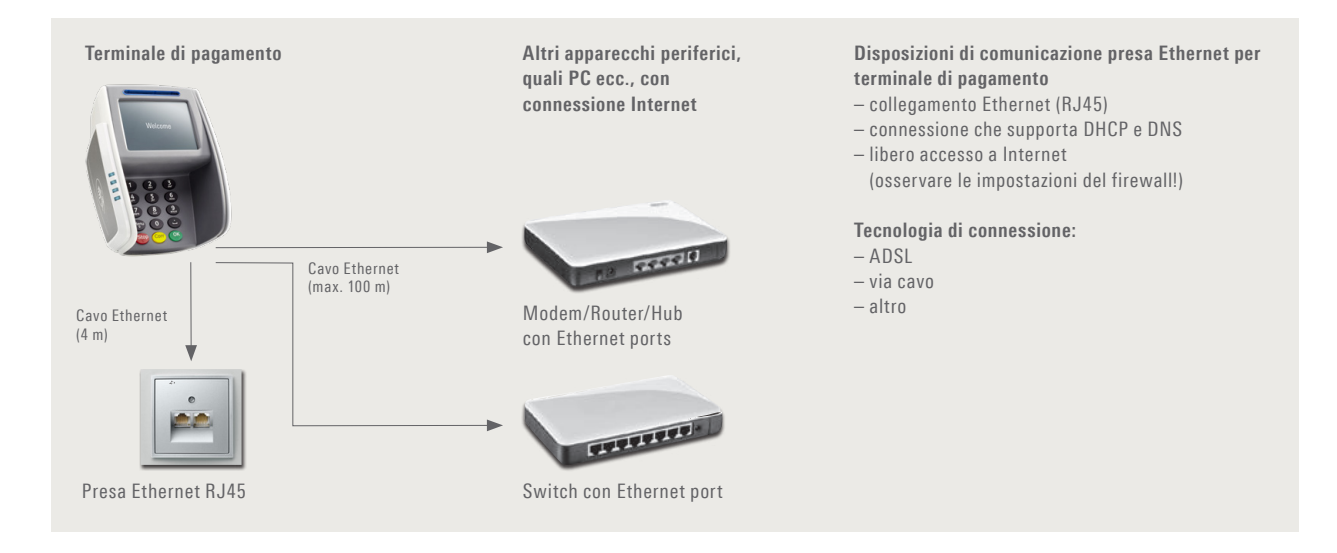

**Se la vostra connessione a Internet è protetta da un sistema firewall locale o da quello del vostro Internet-Provider, è indispensabile liberare l'accesso ai seguenti indirizzi IP!**

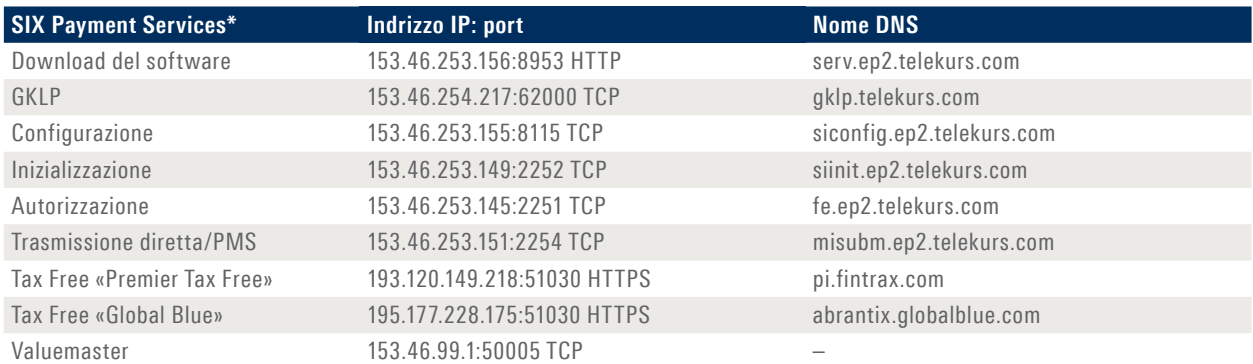

\* incl. Diners, JCB, Swisscard/American Express, Migrosbank, GE Moneybank, Jelmoli, Accarda

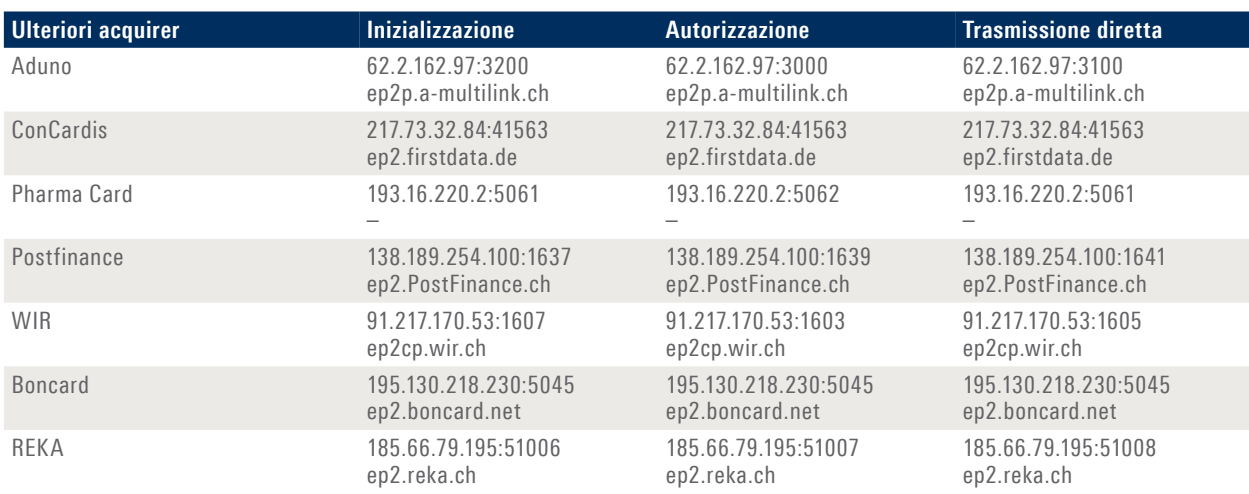

La lista non è esaustiva (situazione 1° gennaio 2016). La lista è stata redatta e controllata con la massima cura. Si prega di notare che gli indirizzi IP possono cambiare in qualsiasi momento.

#### **Client Telnet**

Nel caso dei sistemi operativi più recenti, p.es Windows 10, il client Telnet è disattivato di default e deve essere attivato o installato manualmente. Vi invitiamo a leggere al riguardo le istruzioni su Windows 10 qui: www.six-payment-services.com/firewall

#### **Possibilità di prova del firewall: Possibilità di prova DNS:**

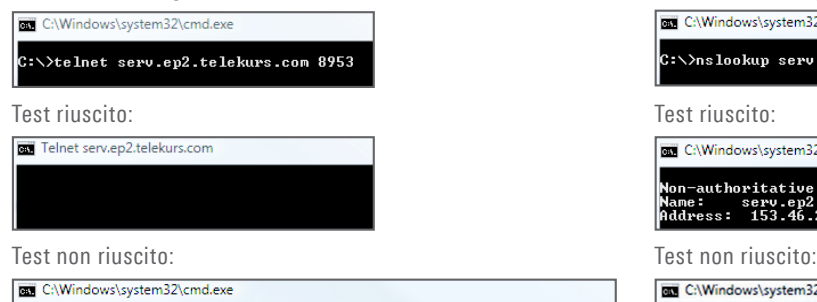

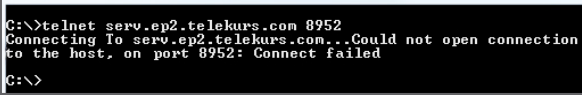

#### **Glossario**

**ADSL =** Asynchron Digital Subscriber Line, può elaborare diversi servizi su un'unica linea di collegamento.

**DNS =** Commutazione del nome del dominio in un indirizzo IP. **Ethernet =** piattaforma base necessaria alla gestione del modello TCP/IP (descrizione fisica, presa di alimentazione, cavo, livello di tensione, velocità di trasmissione ecc.).

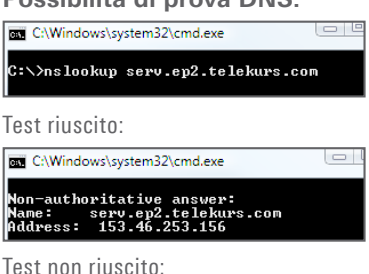

**RT C:\Windows\system32\cmd.exe** ∖>nslookup serv.ep3.telekurs.com<br>rver: test01.test.six-group.net<br>dress: 01.234.567.89 erver:<br>ddress: lon-existent domain

**USB =** Universal Serial Bus, sigla con cui si definisce un'interfaccia standardizzata che predispone apparecchi periferici al PC. **TCP/IP =** protocollo che permette la trasmissione di dati. **DHCP =** assegnazione automatica di un indirizzo IP. **Firewall =** Software impiegato per proteggere una rete (p. es. una rete aziendale) dagli attacchi di terzi via Internet. **Client Telnet** = collega un computer a un server remoto.

L'interlocutore locale è indicato su www.six-payment-services.com/contatto

**SIX Payment Services SA** Hardturmstrasse 201 8021 Zurigo Svizzera

**SIX Payment Services (Europe) S.A.** 10, rue Gabriel Lippmann 5365 Munsbach Lussemburgo

**SIX Payment Services (Europe) S.A.** Succursale Austriaca Marxergasse 1B A-1030 Vienna

**SIX Payment Services (Europe) S.A.**  Succursale Tedesca Franklinstrasse 61-63 D-60486 Frankfurt/Main

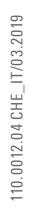

**VISA V** DO

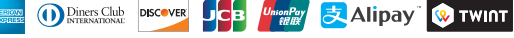